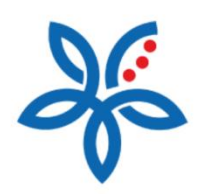

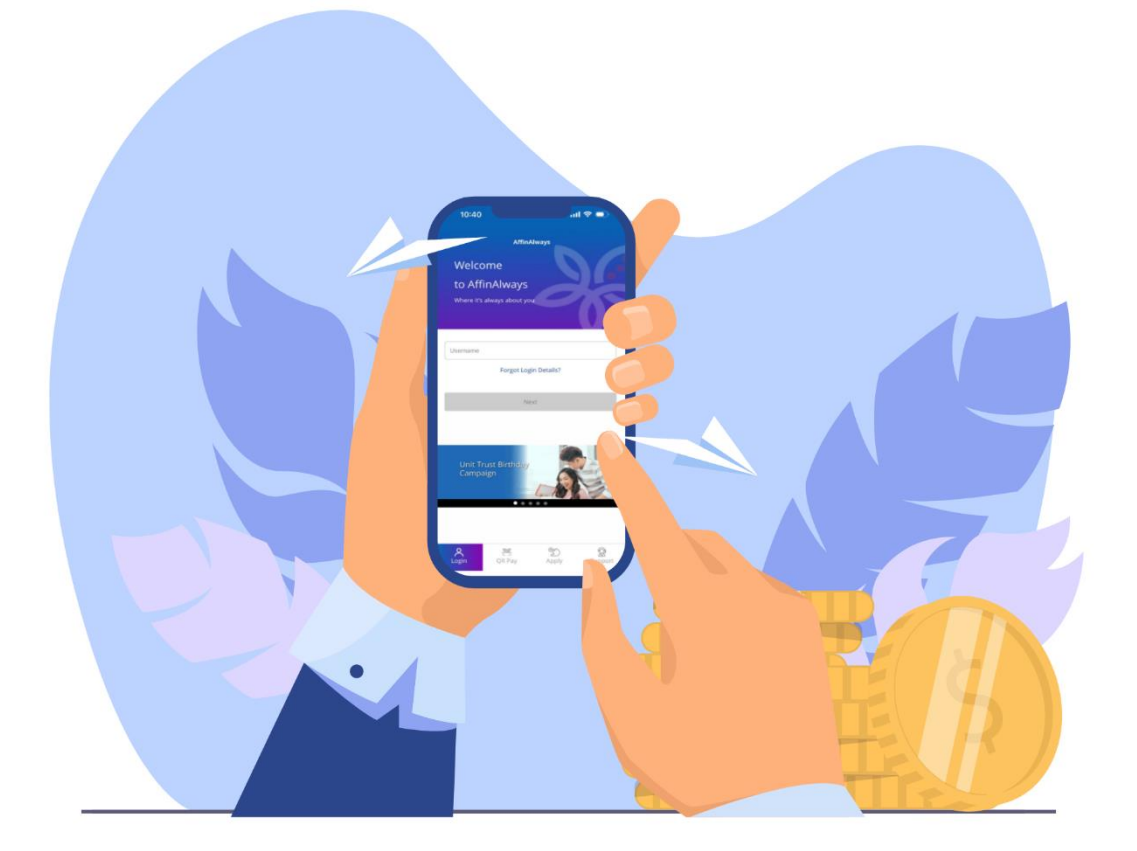

## How to Register for AffinSecure?

*Cara Mendaftar untuk AffinSecure*

## How to Register for AffinSecure?

*Cara Mendaftar untuk AffinSecure*

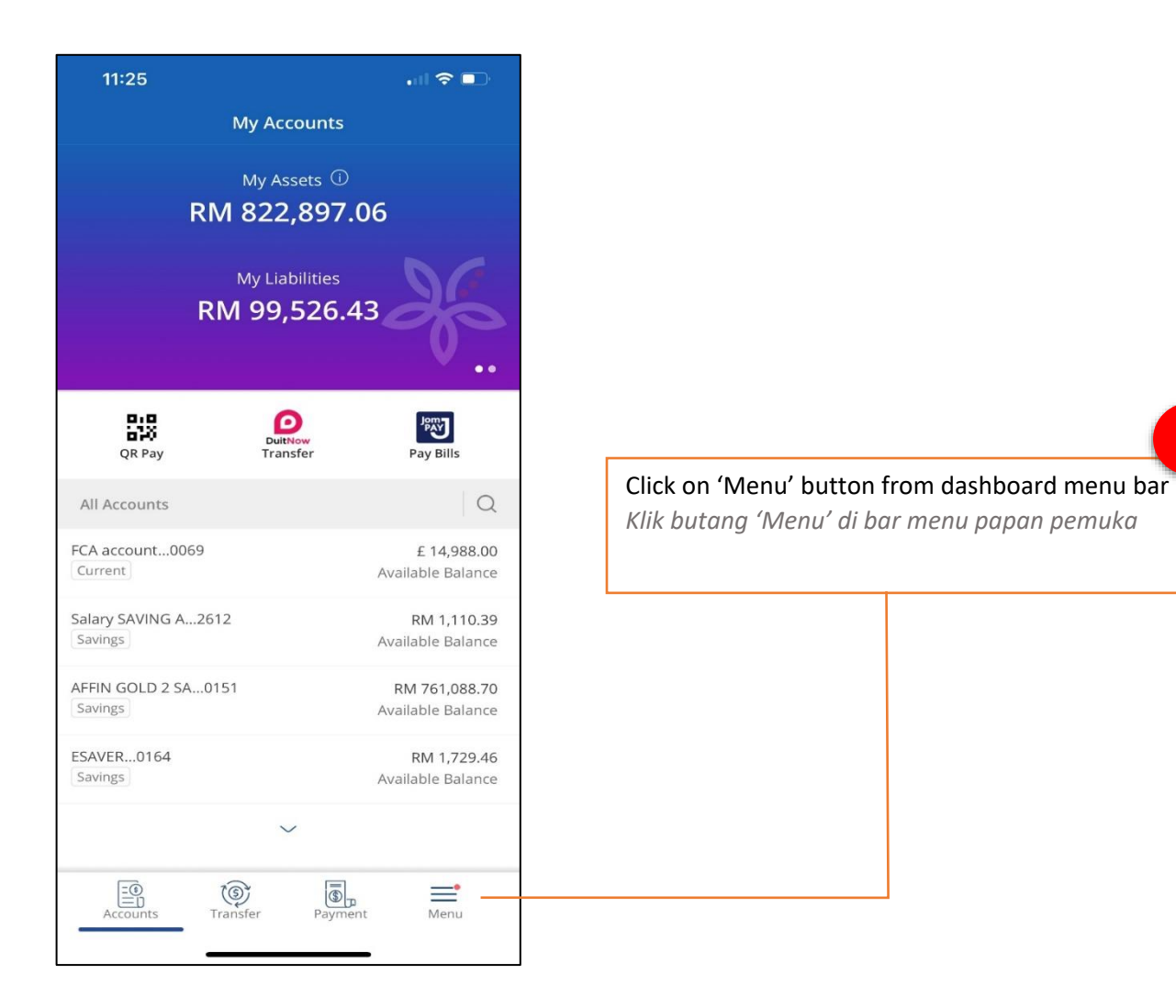

**1**

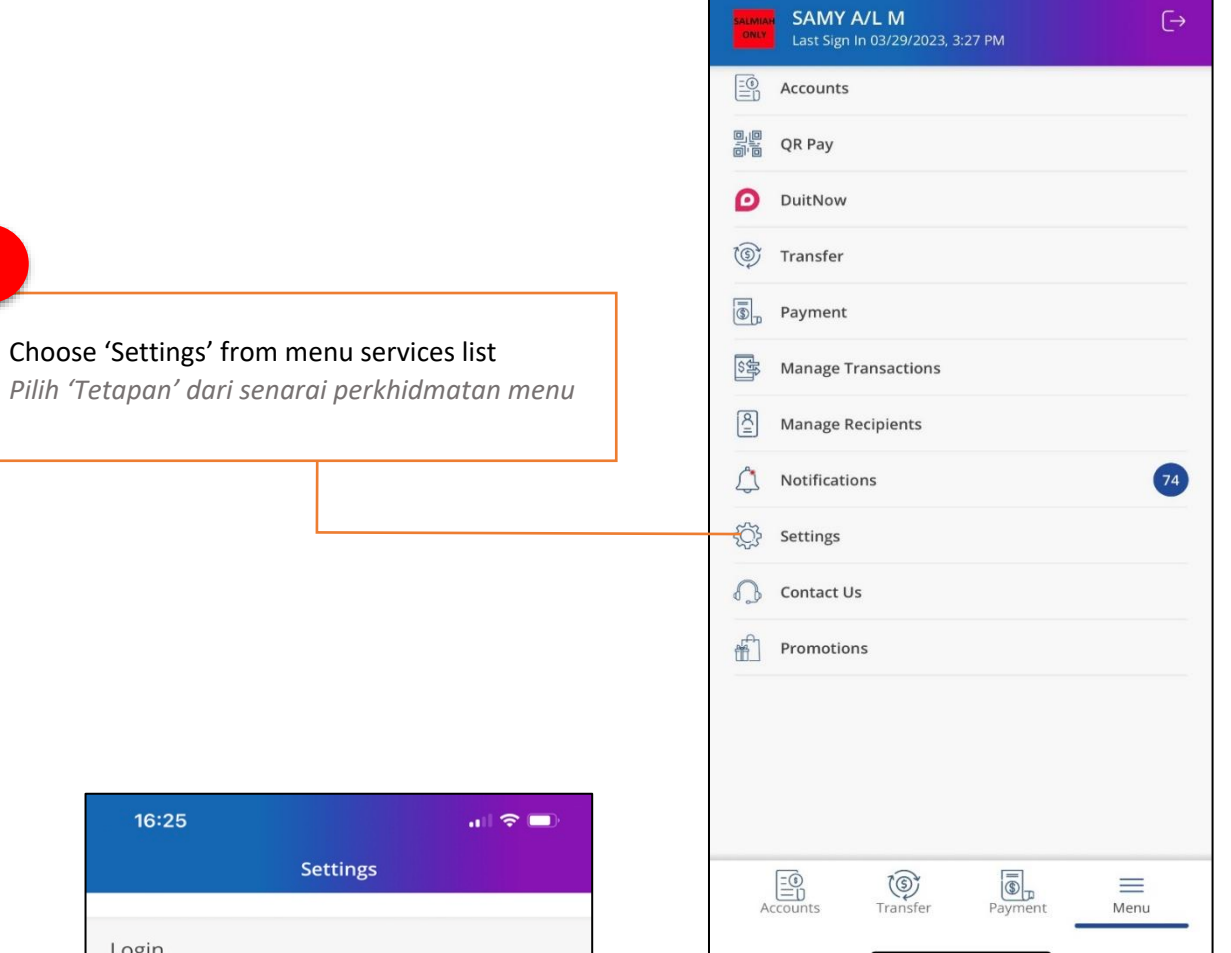

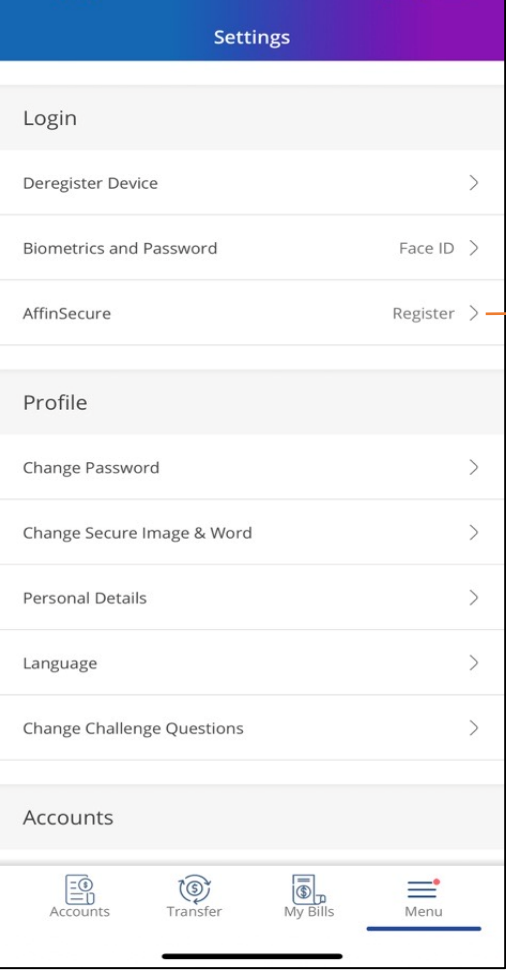

**2**

Select 'AffinSecure' to proceed with registration

**3**

*Pilih 'AffinSecure' untuk meneruskan pendaftaran*

**4**

Click 'Yes' to proceed with registration or 'No' to abort

*Klik 'Ya' untuk teruskan atau 'Tidak' untuk batalkan pendaftaran*

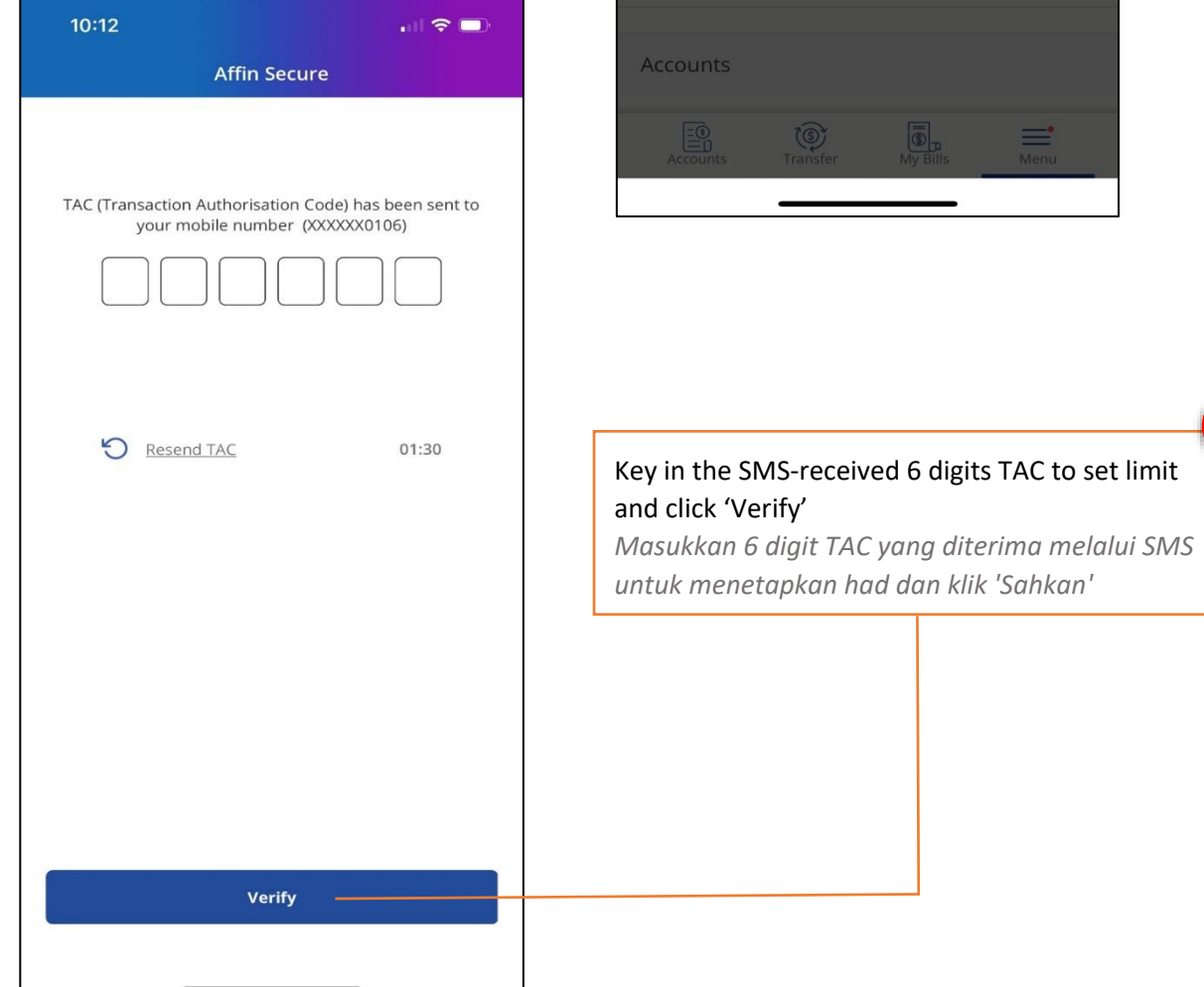

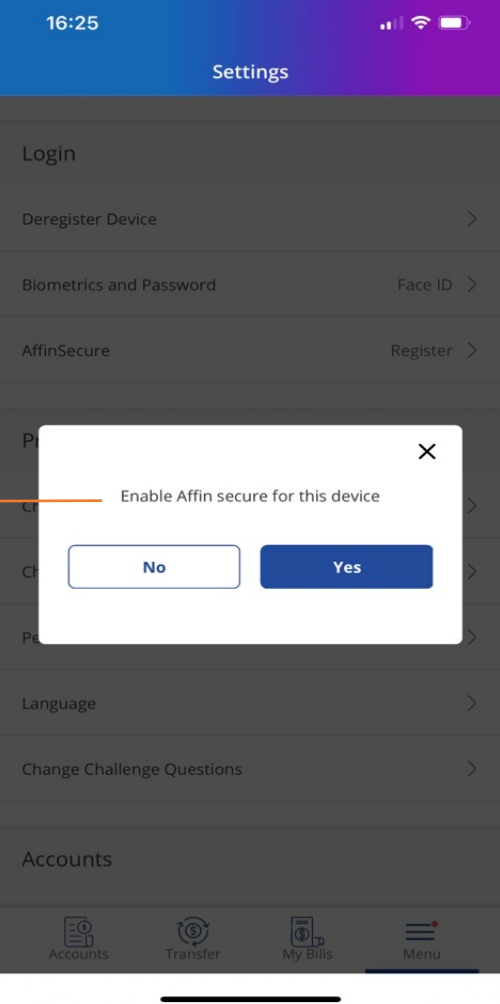

**5**

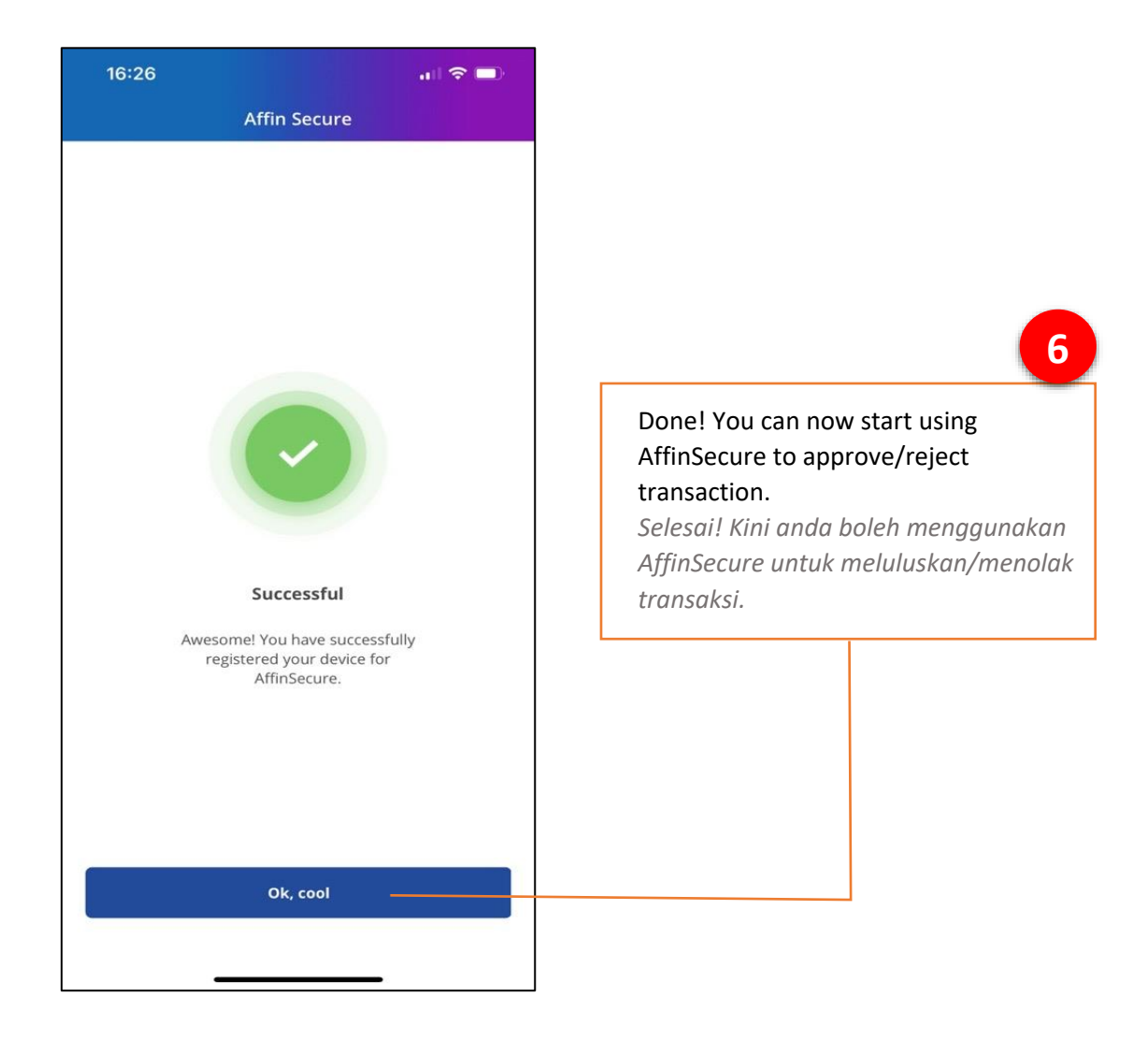